## Információs rendszerek üzemeltetése – Linux admin –

BME TMIT

2019

#### **Oldalszám**

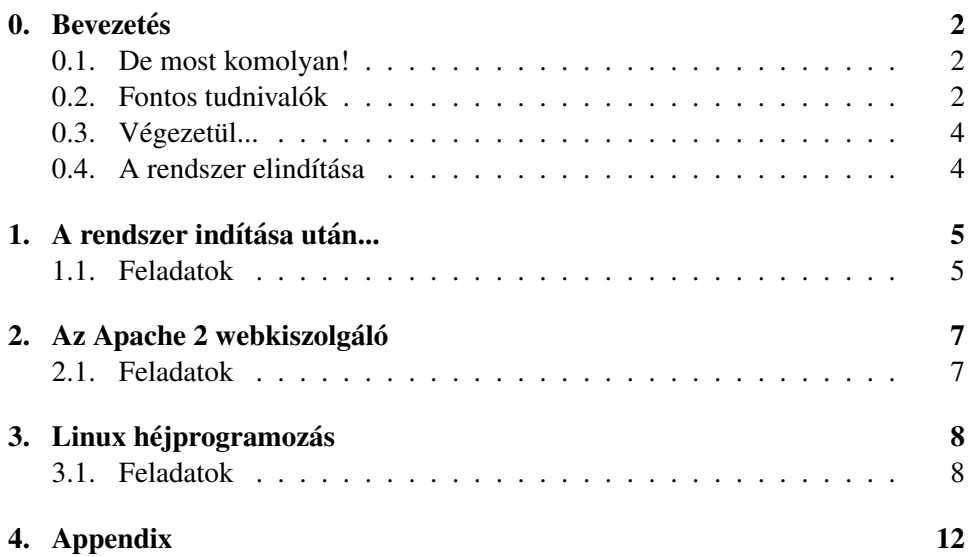

## <span id="page-1-0"></span>0 — Bevezetés

Mindenki kész? *Igenis kapitany! ´* Hangosabban! *Igenis kapitany! ´*

 $\ddot{\rm 0}$  0´  $\ddot{\rm 0}$  0´  $\ddot{\rm 0}$  0´  $\ddot{\rm 0}$  0´  $\ddot{\rm 0}$   $\ddot{\rm 0}$   $\ddot{\rm 0}$   $\ddot{\rm 0}$   $\ddot{\rm 0}$   $\ddot{\rm 0}$   $\ddot{\rm 0}$   $\ddot{\rm 0}$   $\ddot{\rm 0}$   $\ddot{\rm 0}$   $\ddot{\rm 0}$   $\ddot{\rm 0}$   $\ddot{\rm 0}$   $\ddot{\rm 0}$   $\ddot{\rm 0}$  Ki lakik odalent, kit rejt a víz?

*Spongyabob Kockanadrag´*

#### <span id="page-1-1"></span>De most komolyan!

Ez a labormérés három témakörön és rengeteg feladaton keresztül próbál képet adni a Linux adminisztrátorok világáról. De nem csak képet szeretne adni, hanem lehetőséget adni picit elmerülni ebben a furcsa világban. Éppen ezért ez a labormérés jelentős interaktivitást kíván meg: tipikusan minden feladatnál a Linux-os man oldalakat, Internetes keresőt kell használni. A feladatok után megadott támogató megjegyzések nem a megoldások, csak iránymutató segítségek – nem elég ezeket begépelni.

#### <span id="page-1-2"></span>Fontos tudnivalók

A segédletben szereplő összes feladat tökéletes megoldása nem kötelező, de minden témakörből legalább  $40\%$ -ot el kell érni a labor sikeres teljesítéséhez. A labor sikeres elvégzésébe csak a ◆ szimbólummal jelölt feladatok számítódnak bele, a többi feladat amolyan ráhangolódás, illetve hasznos segítséget jelent a jelölt feladatok megoldásához. Így, természetesen, a nem jelölt feladatok megoldása nem kötelező, de hasznos lehet. Az opcionálisként jelölt feladatok megoldása sem kötelező, de ezen feladatok beleszámítanak a végső értékelésbe, mégpedig oly módon, hogy pontszámuk hozzáadódik azon témakör pontszámához, amelyből nem sikerült 40%-ot elérni.

Amennyiben egy feladat " ab´ ec´ ezve" van akkor az ´ *A, B, C, D* reszfeladatok ´ közül nem kell mindet megoldani, csak azt, amelynek a kódja az Ön NEPTUN kódjából származtatható. Ehhez csak a NEPTUN kód karaktereinek a *ASCII* kódját (lásd [1.](#page-2-0) ábra) kell összegezni, majd venni a néggyel vett maradékát. Amennyiben a maradék *i*) nulla, akkor Önnek az A jelű feladatot, amennyiben *ii*) egy, akkor a *B* jelű feladatot, amennyiben *iii*) kettő, akkor a *C* jelű feladatot, és végezetül amennyiben *iv*) három, akkor a D jelű feladatot kell megoldani.

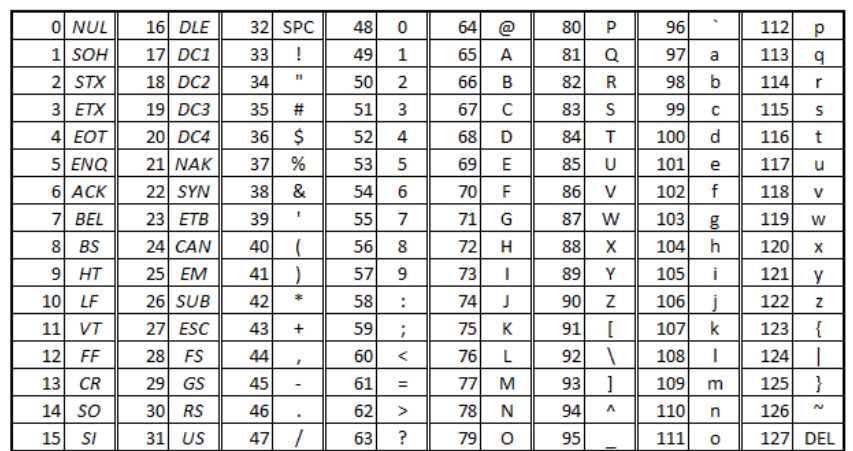

#### <span id="page-2-0"></span>1. ábra. ASCII kódok

A feladatok sikeres megoldását egy (bash) héjprogram a labor végén automatikusan ellenőrzi. Ehhez a  $https://github.com/ng201/iru$  címről először le kell tölteni az iru-data.iru állományt, és azt a virtuális gépen a /root könyvtárba kell másolni. Ezután rendszergazdaként bárhol kiadva a iru-test NEPTUN parancsot az ellenőrző script elindul. Lehetőség van egyes feladatcsoportok külön ellenőrzésére is, ekkor a NEPTUN kód előtt a feladatcsoport sorszámát is meg kell adni, tehát például a második feladatcsoport ellenőrzéséhez a iru-test 2 NEPTUN parancs kiadása szükséges.

A program nem csak ellenőrzi és értékeli a feladatokat, hanem magát a labor elvégzését bizonyító ellenőrző kóddal ellátott jegyzőkönyvet is legenerálja (és majd ezt a fájlt kell elküldeni az *iru.bme@gmail.com* címre). Sajnos egy "buta" program az emberi szemhez képest kevésbé elnéző, ezért a következő szabályok betartása gyakorlatilag elengedhetetlen a labor sikeres elvégzéséhez:

- Mindig használják a feladatokban megadott felhasználói neveket és jelszavakat! A jelszó az esetek döntő többségében az Önök NEPTUN kódja lesz, ezt írják mindig ugyanabban a formátumban (azaz ha a NEPTUN kód "alezt njak nimarg ugyanabban a formatamban (azaz na a NETTON Kod ,,ar<br>mafa", akkor az használható "AlMafA"-ként is, de akkor végig csak ebben a formában).
- Amennyiben futtatható héjprogramot, szkriptet kell írni, akkor annak nevét származtassa a feladat sorszámából az alábbi módon:

 $3.4.A$  feladat  $\rightarrow$  3.4.sh, azaz a feladat sorszámában szereplő pontokat egyszerűen cserélje le alulvonásokra és illessze a végére az sh végződést. A programokat másolja minden esetben a *laboruser* home könyvtárában található bin könyvtárába. Amennyiben ez a könyvtár nem létezik, akkor hozza létre. A scripteknek ne feledien futtatási jogokat adni!

• Minden esetben pontosan kövesse a megadott specifikációkat!

### <span id="page-3-0"></span>Végezetül...

Eredményes labort és sok sikert kívánjunk Önöknek!

#### <span id="page-3-1"></span>A rendszer elindítása

#### A VM elindítása

VMWare playerben indítsa el a virtuális gépet! Amennyiben az feldob egy ablakot, melyben a VM eredetére kíváncsi, válassza az "I copied it" opciót! A gazda rendszerbe visszatérni a Ctrl+Alt kombinációval lehet.

#### Hozzáférési adatok

A virtuális gépre két felhasználó áll rendelkezésre:

felhasználói név: root jelszó: irulabor

felhasználói név: laboruser jelszó: laboruser

A virtuális gépre *laboruserként* jelentkezzen be!

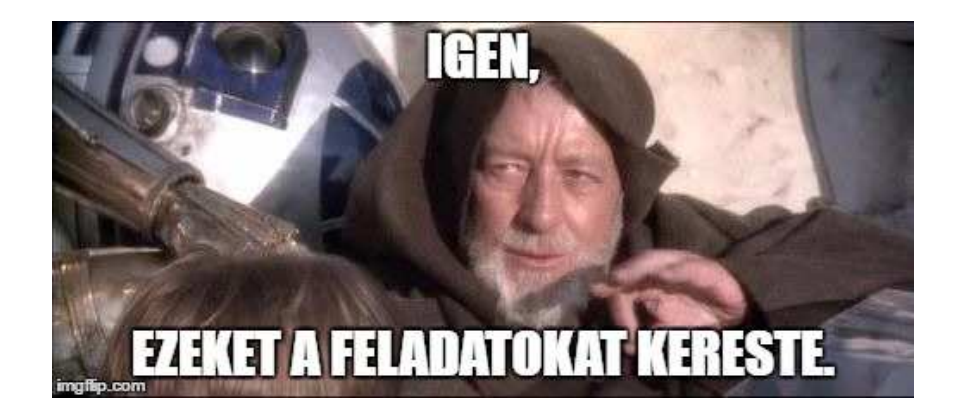

# <span id="page-4-0"></span>1 — A rendszer indítása után...

#### <span id="page-4-1"></span>Feladatok

1.1. feladat: Nézze meg, mi a futtatott Debian rendszer kódneve! lsb\_release -da

1.2. feladat: Írassa ki a telepített csomagokat! Telepítve van a Midnight Commander fájlkezelő a rendszerben?  $d$ *pkq*  $-l$ 

1.3. feladat: Nézze meg, hogy milyen hálózati interfészei vannak a virtuális gépnek. Milyen IP címekre vannak konfigurálva az egyes interfészek? ip addr

 $\spadesuit$  1.4. feladat: A céges policy-k szerint a távoli bejelentkezést biztosító szolgáltatásoknak (ssh) csak a lokális hálózatról kell elérhetőnek lenniük. Módosítsa a tűzfalszabályokat ennek megfelelően!

iptables -L INPUT*,* iptables -A INPUT ...

 $\triangle$  1.5. feladat: A céges policy-k szerint a gépnek nem szabad válaszolnia a pingelésre. Módosítsa ennek megfelelően a tűzfal szabályait!

 $\triangle$  1.6. feladat: Adjon hozzá a rendszerhez egy új felhasználót, akinek a neve legyen "mekkelek", jelszava pedig az Ön NEPTUN kódja! Nézze meg, milyen új bejegyzés született az /etc/passwd fájlban! adduser

 $\triangle$  1.7. feladat: Tegye lehetővé az új felhasználó számára, hogy rendszergazda jogokkal futtathasson minden programot! sudo

♦ 1.8. feladat: A biztonság érdekében tiltsa le a root felhasználó SSH-n történő bejelentkezésének jogát!

mc*,* /etc/ssh/sshd config*,* systemctl restart ssh

1.9. feladat: Valósítson meg RSA kulcsokkal működő autentikációt a fizikai és a virtuális gép között a saját, újonnan létrehozott (mekkelek) felhasználó számára! Ehhez az  $ssh-keygen$  program segítségével hozzon létre egy új publikus-privát kulcspárt. A létrehozott kulcspár privát részét másolja át a gazdagépre, majd a puttygen program segítségével konvertálja át a PuTTY számára emészthető formátumba. Végezetül a virtuális gépen a

<sup>1</sup> \$ **cat** ˜/.ssh/id\_rsa.pub >> ˜/.ssh/authorized\_keys

parancs kiadásával engedélyezze Mekk Elek RSA bejelentkezését! Tesztelje le az új lehetőséget!

♦ 1.10. feladat: Telepítse a MySQL-t a guest gépre! Nézze meg, hogy a szerver melyik verzióját sikerült installálnia! Állítsa be, hogy a rendszergazda csak a "root"<br>islazások lánkaszar ha. Na faladia latiltani a szakat alanú azonasátátt saml jelszóval léphessen be. Ne feledje letiltani a socket alapú azonosítást sem! mysql secure installation*,* UPDATE user ...

1.11. feladat: Derítse ki az előző feladatban telepített adatbázis-szerver nevét, illetve vizsgálja meg a beállításait! Derítse ki, hogy milyen porton figyel a telepített adatbázis-szerver.

 $mysq1 -v$ 

**1.12. feladat:** Az  $l<sub>soft</sub>$  parancs segítségével állapítsa meg, hogy fogad-e kéréseket a MySQL szerver, és ezt TCP vagy UDP protokollon teszi-e, továbbá hogy elérhető-e a MySQL szolgáltatás a virtuális gépen kí vülről, tehát a helyi hálózatból, vagy bármilyen más IP címről!

man lsof*,* lsof -i -P

1.13. feladat: Jelentkezzen be a telepítéskor megadott jelszóval rendszergazdaként a MySQL parancssorába, és listázza ki a adatbázisokat. mysql -u root -p*,* SHOW DATABASES;

 $\spadesuit$  1.14. feladat: A /root/students.sql fájlban található exportált adatbázist töltse fel a MySQL szerverre.

1.15. feladat: SQL parancsok segítségével ismerje meg az előző feladatban feltöltött egyszerű adatbázist! Találja ki, mi lehet a célja az adatbázisnak, és melyik táblában mit tárol!

SHOW DATABASES;, DESCRIBE students.students;

♦ 1.16. feladat (opcionális): Töltsön fel táblánként legalább egy-egy új rekordot az adatbázisba, amelyek megfelelnek a sémáknak, és a táblák összefüggéseinek is. Az új hallgató neve legyen "Mekk Elek" az Ön NEPTUN kódjával. Mekk Elek 1974. április 1-én született.

SELECT*,* INSERT

# <span id="page-6-0"></span>2 — Az Apache 2 webkiszolgáló

#### <span id="page-6-1"></span>Feladatok

 $\triangle$  2.1. feladat: Telepítse az apache2 csomagot a beépített csomagkezelőn keresztül!

# apt-get install apache2

2.2. feladat: Ellenőrizze, hogy a webkiszolgáló beállítása lehetővé teszi-e a 80as porton történő "hallgatózást". Melyik fájl tartalmazza ezt a beállítást? Milyen as porton torteno "nangatozast" : Meryik Tajr tart<br>parancesal tudja ezt ellenőrizni böngésző nélkül?

♦ 2.3. feladat: Az Apache 2 dokumentációja és az alap sablon alapján állítson be egy virtuális kiszolgálót, mely az  $\text{irulabor.}$   $\text{www.}$  are domén névre töltődik be. A kiszolgáló által visszaküldött html oldalak kódja megtalálható és letölthető a https://github.com/ng201/iru címen. Ne feledje el aktiválni az elkészült konfigurációt!

*Az* /etc/hosts *fajlban k ´ esz ´ ´ıtsen el egy bejegyzest, hogy a g ´ ep a ´* irulabor.vmware *nevet a* 127.0.0.1 *c´ımre oldja fel.*

♦ 2.4. feladat: A fizikai gépen (és nem a virtuális gépen futó linuxon) töltse be a böngészőben a http://irulabor.vmware/vedett címet. Mint láthatja, a vedett mappában található fájlok jelenleg elérhetőek a fizikai gépről is. A feladat az, hogy a vedett mappa tartalma csak a virtuális gépről, a  $127.0.0.1$  címről legyen elérhető a webszerverbe épített IP korlátozás segítségével.

♦ 2.5. feladat: A feladat az, hogy a védett mappa tartalma csak felhasználónév és jelszó segítségével legyen elérhető a webszerverbe épített korlátozás segítségével. A felhasználókat és a hozzájuk tartozó jelszavakat egy külön fájl tartalmazza. A felhasznal´ ok k ´ oz¨ ott, term ¨ eszetesen, legyen ott ´ " mekkelek", akinek legyen a jelszava az Ön NEPTUN kódja!

♠ 2.6. feladat: A feladat az, hogy a nagyonvedett mappa tartalma csak felhasználónév és jelszó segítségével legyen elérhető a webszerverbe épített korlátozás segítségével. A felhasználók a rendszer beépített felhasználói. Kíséreljen meg belépni a fenti címen.

mod authnz external*,* pwauth

**2.7. feladat:** A weboldal tartalmaz egy  $nvilvanos$  elnevezésű mappát is, benne egy .htaccess fájllal. Mire alkalmas ez a fájl?

♦ 2.8. feladat: Az alapértelmezett webkiszolgáló konfigurációban ennek a fájlnak a használata tiltva van. Milyen konfigurációs direktívával tudjuk mégis engedélyezni, és ezt hol kell megadni? A kérdés a nyilvanos mappára vonatkozik, csak ott akarjuk engedélyezni a .htaccess használatát. AllowOverride

 $\triangle$  2.9. feladat: A nyilvanos mappára szeretné bekapcsolni a webszerver automatikus listázó funkcióját. Mit és milyen formátumban kell ehhez beírni a *.htaccess* fajlba? ´

+Indexes

# <span id="page-7-0"></span>3 — Linux héjprogramozás

#### <span id="page-7-1"></span>Feladatok

◆ 3.1.A és B feladat: Írassa ki a számítógép processzorának vendor id-jét! Az elkészített *bash* héjprogram (/home/laboruser/bin/3<sub>-1.sh</sub>) csak a vendor id-t írja ki a standard kimenetre, semmi mást!

◆ 3.1.C és D feladat: Írassa ki a számítógép processzorának frekvenciáját! Az elkészített *bash* héjprogram (/home/laboruser/bin/3<sub>-1.sh</sub>) csak a processzor névleges frekvenciáját (mértékegység nélkül) írja ki a standard kimenetre, semmi mást!

♠ 3.2. feladat: ´Irjon egy *bash* scriptet (/home/laboruser/bin/3 2.sh), amely megszámolja a bemenetként kapott fájlban az üres sorokat!

<sup>1</sup> \$ **cat** file\_3\_2 | ./3\_2.sh <sup>2</sup> 12

♦ 3.3.A és C feladat: Írjon egy *bash* scriptet 3.3. sh néven, amely paraméterként egy pozitív egész számot kapva kilistázza a standard bemenete kapott öt oszlopból álló adatfolyam azon sorait, amelyek a parancssori paraméterként megadott számmal osztható számmal kezdődnek, és teszi mindezt úgy, hogy közben felcseréli a második és az ötödik oszlopok tartalmát. Ügyeljen arra, hogy nem minden sor első oszlopa tartalmaz egész számot, az ilyen sorokat nem szabad kiírnia!

```
1 $ cat input.txt
2 11 a1 b c1 d
3 08 a0 b c0 d
4 12 a2 b c2 d
5 13 a3 b c3 d
```

```
6 1a a0 b c0 d
7 14 a4 b c4 d
8 15 a5 b c5 d
9 $ cat input.txt | ./3_3.sh 2
10 12 d b c2 a2
11 14 d b c4 a4
12 $ cat input.txt | ./3_3.sh 5
13 15 d b c5 a5
```
♦ 3.3.B és D feladat: Írjon egy *bash* scriptet 3.3. sh néven, amely paraméterként egy pozitív egész számot kapva kilistázza a standard bemenete kapott öt oszlopból álló adatfolyam azon sorait, amelyek a parancssori paraméterként megadott számmal osztható számmal kezdődnek, és teszi mindezt úgy, hogy közben összefűzi a negyedik és az ötödik oszlopok tartalmát. Ügyeljen arra, hogy nem minden sor első oszlopa tartalmaz egész számot, az ilyen sorokat nem szabad kiírnia!

```
1 $ cat input.txt
2 11 a1 b c1 d
3 12 a2 b c2 d
4 1a a0 b c0 d
5 13 a3 b c3 d
6 14 a4 b c4 d
7 03 a0 b c0 d
8 15 a5 b c5 d
9 $ cat input.txt | ./3_3.sh 2
10 12 a2 b c2d
11 14 a4 b c4d
12 $ cat input.txt | ./3_3.sh 5
13 15 a5 b c5d
```
 $\triangle$  3.4. feladat: Irjon egy *bash* héjprogramot (*/home/laboruser/bin/3.4.sh*), amely futtatáskor soronként kiírja

- 1. a futtató felhasználó nevét,
- 2. az aktuális dátumot (éééé. hh. nn. formátumban),
- 3. a bejelentkezett felhasználókat (mindegyiket egyszer és külön sorba),
- 4. a rendszer legutóbbi bekapcsolásának a napját és percre pontosan az időpontját ( $\acute{\textbf{e}}\acute{\textbf{e}}\acute{\textbf{e}}\textbf{-hh-nn}\acute{\textbf{O}}\textbf{O}$ :pp formátumban), valamint
- 5. a felhasználó által épp futtatott  $3.4 \text{ s}$ h script pid-jét.

♦ 3.5. feladat (opcionális): Írjon egy *bash* scriptet 3.5. sh néven, amely a szabványos CSV formátumból konvertál a magyar Excel számára értelmezhető CSV formátumába, azaz az oszlopokat elválasztó vesszőket lecseréli pontosvesszőkre. Vigyázzon, hogy csak az oszlopokat elválasztó vesszőket módosítsa a program! A konvertálandó állományt a standard bemeneten kell fogadnia a programnak. A feladat megoldása során, az egyszerűség kedvéért, feltételezheti, hogy az oszlopok száma nem haladja meg a hármat, illetve, hogy az oszlopok csak az angol ábécé kis- és nagybetűit, valamint a ,::?! $(| \rangle \rangle$  karakterek tartalmazzák.

♦ 3.6. feladat: Írjon egy *bash* scriptet 3.6. sh néven, amely parancssori paraméterként megkapja két létező fájl nevét, és megállapítja, hogy hány különböző sor található bennük. A script futási eredményeként két sor jelenik meg a szabványos kimeneten: az első sor tartalmazza azoknak a soroknak a számát, amelyek benne vannak az elsőként megadott fájlban, de nincsenek benne a másodikban, a második sor pedig ugyanezt az adatot tartalmazza vica-versa. diff

A 3.7-es feladatok teszteléséhez az alábbi formátumú, csoportok és értékpárok összerendelését tartalmazó fájl használható:

```
1 $ cat file 3 7
2 Item1,2,200
3 Item2,3,500
4 Item3,1,900
5 Item2,2,800
6 Item1,2,600
```
A fájl csak nullánál nem kisebb számokat tartalmaz!

♦ 3.7.A feladat: Írjon egy *bash* scriptet 3.7. sh néven, amely összegzi az egyes csoportokba tartozó számok szorzatának az összegét. A script futását az alábbi kódrészlet szemlélteti:

```
1 $ cat file_3_7 | ./3_7.sh
2 Item1: 1600
3 Item2: 3100
4 Item3: 900
```
**♦ 3.7.B feladat:** Irjon egy *bash* scriptet 3.7, sh néven, amely ki fria minden csoport esetén a harmadik oszlopban található legkisebb elemet. A kimenet formátuma kövesse az alábbi sémát:

```
1 $ cat file_3_7 | ./3_7.sh
2 Item1: 200
3 Item2: 500
4 Item3: 900
```
♦ 3.7.C feladat: Írjon egy *bash* scriptet 3<sub>-7</sub>. sh néven, amely kiírja minden csoport első előfordulását. Azaz a működése és kimeneti formátuma legyen:

```
1 $ cat file_3_7 | ./3_7.sh
2 Item1: 2, 200
3 Item2: 3, 500
4 Item3: 1, 900
```
 $\triangle$  3.7.D feladat:  $\int$  frightharrow figure 5.7. sh neven, amely megszámolja majd kiírja az egyes csoportok előfordulásának a számát, azaz:

```
1 $ cat file_3_7 | ./3_7.sh
```
<sup>2</sup> Item1: 2

<sup>3</sup> Item2: 2 <sup>4</sup> Item3: 1

◆ 3.8 feladat (opcionális): Írjon egy *bash* scriptet 3.8.sh néven, amely egy három oszlopból álló (az oszlopokat minden esetben egy pontosvessző választja el) állomány második oszlopában szereplő 0 és 1 közötti számoknak 0.1 széles intervallumokba osztja, majd kiírja, egymástól vesszővel elválasztva, az egyes intervallumok gyakoriságát.

# <span id="page-11-0"></span>4 — Appendix

### Linux héjak és beépített parancsok

#### Néhány közkedvelt Linux héj:

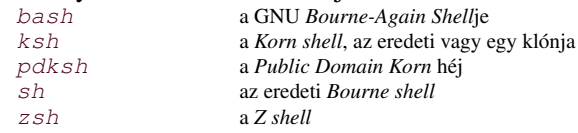

#### Fontosabb beépített parancsok:

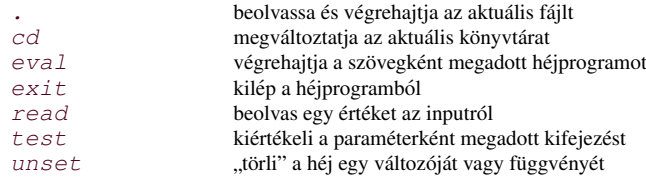

#### A mindennapi életben hasznosnak bizonyult utasítások:

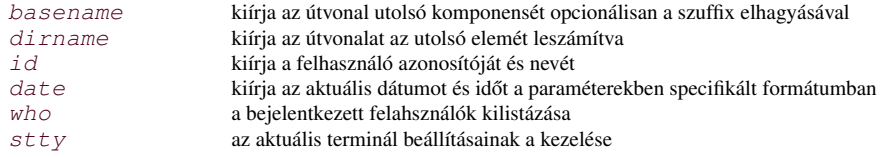

#### Szövegkezelés

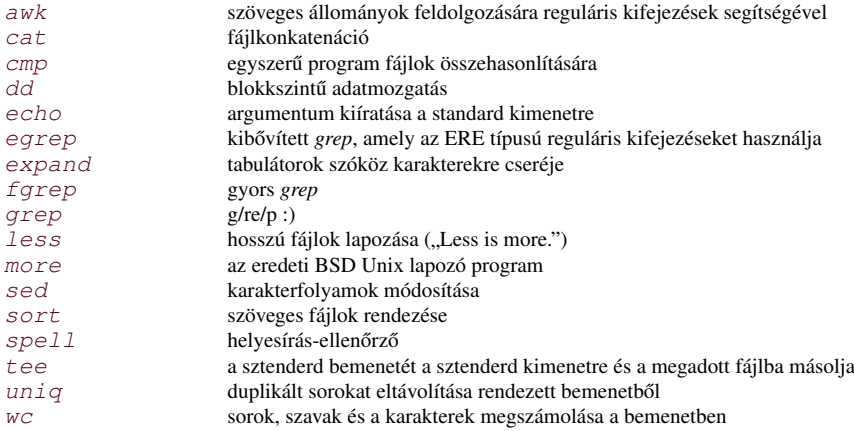

### Fájlkezelés

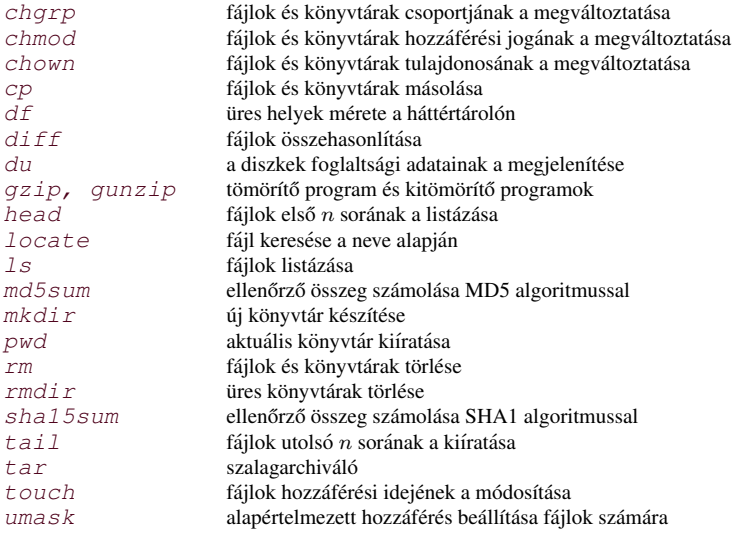

### **Folyamatkezelés**

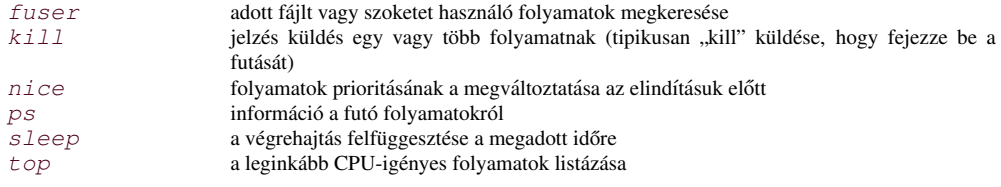

### Egyébb programok

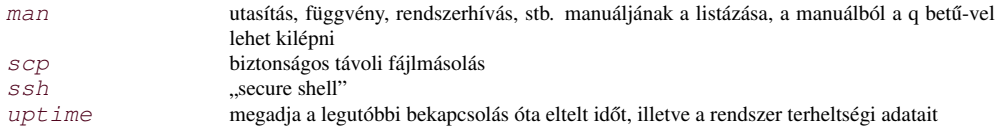